#### DESIGN AND DEVELOPMENT OF A WEB APPLICATION: E-BAZAR

 $\mathbf{BY}$ 

Linkan saha ID: 181-15-10521

This Report Presented in Partial Fulfillment of the Requirements for the Degree of Bachelor of Science in Computer Science and Engineering

Supervised By

Mr. Narayan Ranjan Chakraborty

Assistant Professor Department of CSE

**Daffodil International University** 

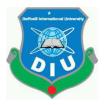

# DAFFODIL INTERNATIONAL UNIVERSITY DHAKA, BANGLADESH JANUARY 2022

#### **APPROVAL**

This project titled web Design & Development submitted by Linkan Saha. ID No: 181-15-10521 to the department of Computer Science and Engineering, Daffodil International University has been accepted as satisfactory for the partial fulfillment of the requirements for the degree of B.Sc. in Computer Science and Engineering and approved as to its style and contents. The presentation was held on March 30, 2022.

# **BOARD OF EXAMINERS**

Dr. Taukid Dhuiyan

Dr. Touhid Bhuiyan Professor and Head

Department of Computer Science and Engineering Faculty of Science & Information Technology Daffodil International University

Asmoon

**Internal Examiner** 

Chairman

Nazmun Nessa Moon Assistant Professor

Department of Computer Science and Engineering Faculty of Science & Information Technology Daffodil International University

Zahir

**Internal Examiner** 

Gazi Zahirul Islam

**Assistant Professor** 

Department of Computer Science and Engineering Faculty of Science & Information Technology Daffodil International University

# **External Examiner**

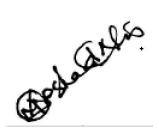

# Dr. Md Arshad Ali Associate Professor

Department of Computer Science and Engineering Hajee Mohammad Danesh Science and Technology University

#### **DECLARATION**

I hereby declare that, this project has been done by me under the supervision of Mr. Narayan Ranjan Chakraborty, Senior Lecturer, Department of CSE Daffodil International University. I also declare that neither this project nor any part of this project has been submitted elsewhere for award of any degree diploma.

# **Supervised by:**

Mr. Narayan Ranjan Chakraborty

Assistant Professor
Department of CSE
Daffodil International University

#### Submitted by:

Linkan saha

ID: 181-15-10521 Department of CSE

Daffodil International University

# **ACKNOWLEDGEMENT**

At First, I express my heartiest thanks and gratefulness to almighty God for His divine blessing makes us possible to complete the final year internship successfully. I really grateful and wish my profound my indebtedness to **Mr. Narayan Ranjan Chakraborty**, **Assistant Professor**, Department of CSE Daffodil International University, Dhaka. Deep Knowledge & keen interest of our supervisor in the field of web application and development to carry out this project. His endless patience, scholarly guidance, continual encouragement, constant and energetic supervision, constructive criticism, valuable advice, reading many inferior drafts and correcting them at all stage have made it possible to complete this project.

I would like to express our heartiest gratitude to Dr. Touhid Bhuiyan Professor and Head, Department of CSE, for his kind help to finish my project and also to other faculty member and the staff of CSE department of Daffodil International University.

I would like to thank our entire course mate in Daffodil International University, who took part in this discuss while completing the course work.

Finally, I must respectfully remember my parents continued help and patients.

#### **ABSTRACT**

The reason of joining the internship course is to learn web development from a company. My first think was to learn every programming language step by step. Lots of languages are used to develop a website some of them are used for the front-end like HTML, CSS, bootstrap, JavaScript and some are used for the back-end like PHP, Laravel, Python, etc. if I am a web developer then I can work anywhere in the world with respect. this is the reason I choose to be a web developer by completing my internship in Lunartechit company. I am enjoyed to solving different types of problems. I described all detailed information and my experiences during this internship through this report.

# TABLE OF CONTENTS

| CONTENTS                                  | PAGE  |
|-------------------------------------------|-------|
| Approval                                  | ii    |
| Declaration                               | iii   |
| Acknowledgements                          | iv    |
| Abstract                                  | V     |
| CHAPTER                                   |       |
|                                           |       |
| CHAPTER 1: INTRODUCTION                   | 1-2   |
| 1.1 Introduction                          | 1     |
| 1.2 Motivation                            | 1     |
| 1.3 Internship Objectives                 | 1-2   |
| 1.4 Introduction to the Company           | 2     |
| 1.5 Report Layout                         | 2     |
| CHAPTER 2: ORGANIZATION                   | 3-4   |
| 2.1 Introduction                          | 3     |
| 2.2 Product and Market Situation          | 3-4   |
| 2.3 Target Group                          | 4     |
| CHAPTER 3: TASKS, PROJECTS AND ACTIVITIES | 5-20  |
| 3.1 Daily Task and Activities             | 5-13  |
| 3.2 Project Task and Activities           | 14-19 |
| 3.3 Challenges                            | 20    |

| CHAPTER 4: COMPETENCIES AND SMART PLAN  | 21-23 |
|-----------------------------------------|-------|
| 4.1 Competencies Earned                 | 21-22 |
| 4.2 Smart Plan                          | 22    |
| 4.3 Reflections                         | 23    |
| CHAPTER 5: CONCLUSION AND FUTURE CAREER | 24    |
| 5.1 Discussion and Conclusion           | 24    |
| 5.2 Scope for Further Career            | 24    |
| APPENDIX                                | 25    |
| REFERENCES                              | 26    |

# LIST OF FIGURES

| FIGURES                              | PAGE NO |
|--------------------------------------|---------|
| Figure 3.1.1: Html                   | 5       |
| Figure 3.1.2: CSS                    | 6       |
| Figure 3.1.3: Visual Studio Code     | 7       |
| Figure 3.1.4: Bootstrap              | 8       |
| Figure 3.1.5: Bootstrap              | 9       |
| Figure 3.1.6: JavaScript             | 10      |
| Figure 3.1.7: Xampp                  | 11      |
| Figure 3.1.8: phpMyAdmin             | 12      |
| Figure 3.1.9: php                    | 12      |
| Figure 3.1.10: Laravel               | 13      |
| Figure 3.2.1: homepage               | 14      |
| Figure 3.2.2: Category Page          | 15      |
| Figure 3.2.3: Brand Page             | 16      |
| Figure 3.2.4: Unit Page              | 17      |
| Figure 3.2.5: Product Section        | 18      |
| Figure 3.2.6: Payment Method Section | 19      |

#### CHAPTER 1

#### INTRODUCTION

#### 1.1 Introduction

An internship is a learning sector where I can get meaningful and practical work for my study or building a career, it gives me a scope to build my career by exploring and developing and learning some new skills. It gives me the opportunity to bring the new ideas and energy into my workplace [1]. I have learned many types of programming languages in my undergraduate program in computer science and engineering at Daffodil International University. While I was learning a web-based programming language I thought it could be my career so I decided to do an internship and join Lunartechit to go forward.

#### 1.2 Motivation

When I think about job place then I motivate myself to do an internship actually. Every It farms or other job sector place they all look for an experience man. When I was in the start level I started to learn web development and it was easy to me create a website within a few days. But my goal is beyond that I want to learn more and do more creative work. I think internship can be that place where undergraduate student or anyone who want to experience and make himself a creative person. I think anyone can learn more and more by watching others mistakes and success.

# 1.3 Internship Objectives

- I think about how to was to learn new and gather every information about everything.
- I am trying to Improving the development, technical and communication skills.
- I am trying to learn new programming language.
- I trying to make a new type of design.
- Trying to Prepare to join any kind of team and focus to work any kind of pressure.
- Expert on finding any kind of problem and trying to be expert problem solver.

- How deadlines work on a project from a client and how to Maintain that.
- I am trying how to knowing all type of job opportunities.
- I Work hard to make my position because that I may even be offered a position at the company after I completed my internship.

### 1.4 Introduction to the Company

Lunartechit is the company where I have done my internship. they develop innovative and creative products and services. They have a business strategy that always focuses on client satisfaction. they all are very friendliness through a positive mind and always respect all company staff.

# 1.5 Report Layout

My report listed fundamental web development concepts that I am learning over this 3-month span. it contains all the key points of my internship. I try to create some chapters for a better understanding of my journey.

in this chapter, I discussed about my internship, how I motivate myself to do an internship, which important objects I have fixed to achieve by this internship and I have given a short statement of my company. in chapter 2, I described all of the information about my company. what they offered and their position, what's their future target. Chapter 3, This is the main part of this report. This chapter contains all of my responsibilities and each and every role I have played through these three months. it contains all of my assignments, my achievement, and my failure also. I described my internship outcome, problems, and their solution through chapter 4. The final part of this report chapter 5 and it contains the conclusion and some of my future plans.

# CHAPTER 2 ORGANIZATION

#### 2.1 Introduction

Lunartechit Is a custom web development company based in Dhaka Bangladesh. This Company was founded in 2019. They have a team of 10 to 12 people that provides web development, Application development, web design, Mobile Development, Graphic Design, Desktop App. This company is also known as a trusted software development firm and has solid experience in providing specialized solutions to multiple business domains, such as fin-tech, healthcare, ad tech, transport and logistics, media, and others. They believe that companies shouldn't have to invest in a consultancy for a strategic plan that won't even make years down the line.

#### 2.2 Product and Market Situation

#### **Web Development**

- Html
- CSS
- JavaScript and jQuery
- Bootstrap
- PHP
- Laravel

#### **Application Development**

- C
- C++
- C#
- Java

This company is growing first, these days. the pandemic situation is going on and Because of their Online and offline service, they are a very demanding company. They have international client more than a local client.

# 2.3 Target Group

This Company has a different ambition, their dream is bigger than we can imagine. They want to be an international company. So, they target all international platforms like (Fiverr, Freelancer, etc.). They also have a good relationship with local clients also.

#### **CHAPTER 3**

#### TASKS, PROJECTS AND ACTIVITIES

# 3.1 Daily Task and Activities

#### Week 1

The first day of my internship, they taught me about why I really need a website. Then they teach me how can I make a website with HTML. Then I start to learn the basic form of HTML. The structure was simple and very easy to learn. After that, my task was to learn all the tags that use in the html. It took one week to understand and finally, I can make the starting page of a website like Facebook login page. Here is a html picture. figure is 3.1.1.

```
F:\Intershiip\facebookhtml lesson 5.Html - Notepad++
                                                                                                                                                                                                                                                      - 🗆 X
 File Edit Search View Encoding Language Settings Tools Macro Run Plugins Window
  🔚 facebookhtml lesson 5.Html 🗵
            d<head>
              <!ink href="FBcss.css" type="text/css" rel="stylesheet"/>
</head>
          ===<body>
          Email or Phone<br/>
<br/>input type="text" name="email">
               </pr
   13
14
15
16
17
18
20
21
22
23
24
25
26
27
28
29
30
31
32
33
34
35
36
37
38
39
40
41
              </div>
           div id="wrapper">
E<div id="div2">
              <h1>Create an account</h1>
              <hr/>
<hr/>
<hr/>
<hr/>
<hr/>
<hr/>
<hr/>
<hr/>
<hr/>
<hr/>
<hr/>
<hr/>
<hr/>
<hr/>
<hr/>
<hr/>
<hr/>
<hr/>
<hr/>
<hr/>
<hr/>
<hr/>
<hr/>
<hr/>
<hr/>
<hr/>
<hr/>
<hr/>
<hr/>
<hr/>
<hr/>
<hr/>
<hr/>
<hr/>
<hr/>
<hr/>
<hr/>
<hr/>
<hr/>
<hr/>
<hr/>
<hr/>
<hr/>
<hr/>
<hr/>
<hr/>
<hr/>
<hr/>
<hr/>
<hr/>
<hr/>
<hr/>
<hr/>
<hr/>
<hr/>
<hr/>
<hr/>
<hr/><hr/>
<hr/>
<hr/>
<hr/>
<hr/>
<hr/>
<hr/>
<hr/>
<hr/>
<hr/>
<hr/>
<hr/>
<hr/>
<hr/>
<hr/>
<hr/>
<hr/>
<hr/>
<hr/>
<hr/>
<hr/>
<hr/>
<hr/>
<hr/>
<hr/>
<hr/>
<hr/>
<hr/>
<hr/>
<hr/>
<hr/>
<hr/>
<hr/>
<hr/>
<hr/><hr/>
<hr/>
<hr/>
<hr/>
<hr/>
<hr/>
<hr/>
<hr/>
<hr/>
<hr/>
<hr/>
<hr/>
<hr/>
<hr/>
<hr/>
<hr/>
<hr/>
<hr/>
<hr/>
<hr/>
<hr/>
<hr/>
<hr/>
<hr/>
<hr/>
<hr/>
<hr/>
<hr/>
<hr/>
<hr/>
<hr/>
<hr/>
<hr/>
<hr/>
<hr/><hr/>
<hr/>
<hr/>
<hr/>
<hr/>
<hr/>
<hr/>
<hr/>
<hr/>
<hr/>
<hr/>
<hr/>
<hr/>
<hr/>
<hr/>
<hr/>
<hr/>
<hr/>
<hr/>
<hr/>
<hr/>
<hr/>
<hr/>
<hr/>
<hr/>
<hr/>
<hr/>
<hr/>
<hr/>
<hr/>
<hr/>
<hr/>
<hr/>
<hr/>
<hr/><hr/>
<hr/>
<hr/>
<hr/>
<hr/>
<hr/>
<hr/>
<hr/>
<hr/>
<hr/>
<hr/>
<hr/>
<hr/>
<hr/>
<hr/>
<hr/>
<hr/>
</pr></pr><
              Birthday
              <select><option>Day</option></select>
              <select><option>Month</option></select>
<select><option>Year</option></select>
<a href="">Why do I need to provide my date of birth?</a>></a>
              </div>
            div id="footer wrapper">
              </div>
   42 </body>
43 </html>
Hyper Text Markup Language file
```

Figure: 3.1.1 Html

The good look is everything, so I need CSS to make a good look at my web pages. It was easy to add any type of style, color to the web pages using CSS. I use three types of methods of using CSS Inline style, Embedded style External style sheets and I learned that external is better to me. Here is a Css picture. figure is 3.1.2.

```
File Edd Sarch View Encoding Language Settings Tools Macro Run Plugins Window ?

X

| Second | Second | Second | Second | Second | Second | Second | Second | Second | Second | Second | Second | Second | Second | Second | Second | Second | Second | Second | Second | Second | Second | Second | Second | Second | Second | Second | Second | Second | Second | Second | Second | Second | Second | Second | Second | Second | Second | Second | Second | Second | Second | Second | Second | Second | Second | Second | Second | Second | Second | Second | Second | Second | Second | Second | Second | Second | Second | Second | Second | Second | Second | Second | Second | Second | Second | Second | Second | Second | Second | Second | Second | Second | Second | Second | Second | Second | Second | Second | Second | Second | Second | Second | Second | Second | Second | Second | Second | Second | Second | Second | Second | Second | Second | Second | Second | Second | Second | Second | Second | Second | Second | Second | Second | Second | Second | Second | Second | Second | Second | Second | Second | Second | Second | Second | Second | Second | Second | Second | Second | Second | Second | Second | Second | Second | Second | Second | Second | Second | Second | Second | Second | Second | Second | Second | Second | Second | Second | Second | Second | Second | Second | Second | Second | Second | Second | Second | Second | Second | Second | Second | Second | Second | Second | Second | Second | Second | Second | Second | Second | Second | Second | Second | Second | Second | Second | Second | Second | Second | Second | Second | Second | Second | Second | Second | Second | Second | Second | Second | Second | Second | Second | Second | Second | Second | Second | Second | Second | Second | Second | Second | Second | Second | Second | Second | Second | Second | Second | Second | Second | Second | Second | Second | Second | Second | Second | Second | Second | Second | Second | Second | Second | Second | Second | Second | Second | Second | Second
```

Figure: 3.1.2 Css

After the learning HTML and CSS, I was going to the main level of web development. So, I need a powerful application to handle it. I choose Visual studio code. This is the first code editor developed by Microsoft. Visual studio code is easy to use and it supports hundreds of programming language. Here is a Visual Studio Code picture. figure is 3.1.3.

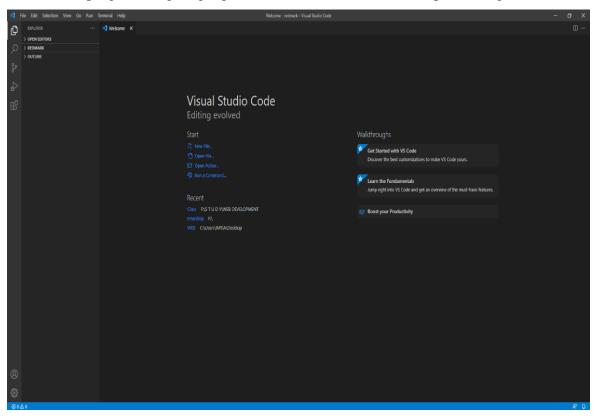

Figure: 3.1.3 Visual Studio Code

I started learn the Bootstrap and had an understanding that bootstrap is very simple to learn and it makes a web page capable to use any type of browser. Here is a Bootstrap picture. figure is 3.1.4.

```
| March | Section | Section | Section | Section | Section | Section | Section | Section | Section | Section | Section | Section | Section | Section | Section | Section | Section | Section | Section | Section | Section | Section | Section | Section | Section | Section | Section | Section | Section | Section | Section | Section | Section | Section | Section | Section | Section | Section | Section | Section | Section | Section | Section | Section | Section | Section | Section | Section | Section | Section | Section | Section | Section | Section | Section | Section | Section | Section | Section | Section | Section | Section | Section | Section | Section | Section | Section | Section | Section | Section | Section | Section | Section | Section | Section | Section | Section | Section | Section | Section | Section | Section | Section | Section | Section | Section | Section | Section | Section | Section | Section | Section | Section | Section | Section | Section | Section | Section | Section | Section | Section | Section | Section | Section | Section | Section | Section | Section | Section | Section | Section | Section | Section | Section | Section | Section | Section | Section | Section | Section | Section | Section | Section | Section | Section | Section | Section | Section | Section | Section | Section | Section | Section | Section | Section | Section | Section | Section | Section | Section | Section | Section | Section | Section | Section | Section | Section | Section | Section | Section | Section | Section | Section | Section | Section | Section | Section | Section | Section | Section | Section | Section | Section | Section | Section | Section | Section | Section | Section | Section | Section | Section | Section | Section | Section | Section | Section | Section | Section | Section | Section | Section | Section | Section | Section | Section | Section | Section | Section | Section | Section | Section | Section | Section | Section | Section | Section | Section | Section | Section | Section | Section | Section | Sectio
```

Figure: 3.1.4 Bootstrap

# Outcome of bootstrap

It is the outcome of bootstrap. Here is a Bootstrap 1 picture. figure is 3.1.5.

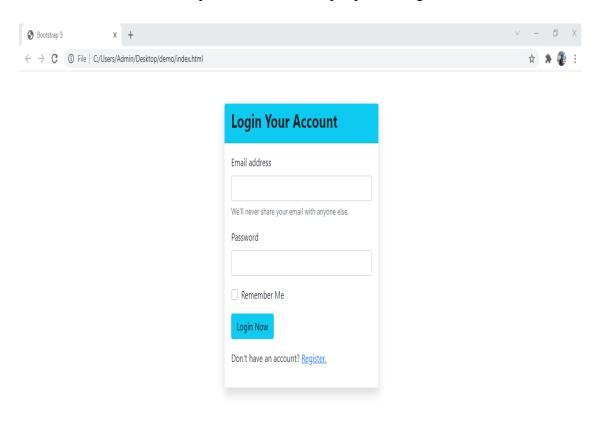

Figure: 3.1.5 Bootstrap 1

#### Week 6:

I learned the basic part of javascript for javascript, i take some lectures on the C programming language. variable, function, loops, etc. I also take some knowledge about what i can do with the advanced part. Here is a JavaScript picture figure is 3.1.6.

```
← → C ① File | C:/Users/Admin/Desktop/demo/javascript.html
<html lang="en">
                                                         The number is 1
   <meta charset="UTF-8">
                                                         The number is 2
  <meta http-equiv="X-UA-Compatible" content="IE=edge">
                                                         The number is 3
   <title>javascript</title>
                                                         The number is 4
The number is 5
                                                         The number is 6
    var result="";
for (var i=1; i<10; i++ ){
                                                         The number is 7
                                                         The number is 8
                                                         The number is 9
   document.getElementById("result").innerHTML=result;
```

Figure: 3.1.6 JavaScript

#### Week 7:

Before starting PHP, I learned about XAMPP which helps me to connect to a local host or server to test the website. after that, I learned about database how the database work and it share data to everyone. Here is a Xampp picture. figure is 3.1.7.

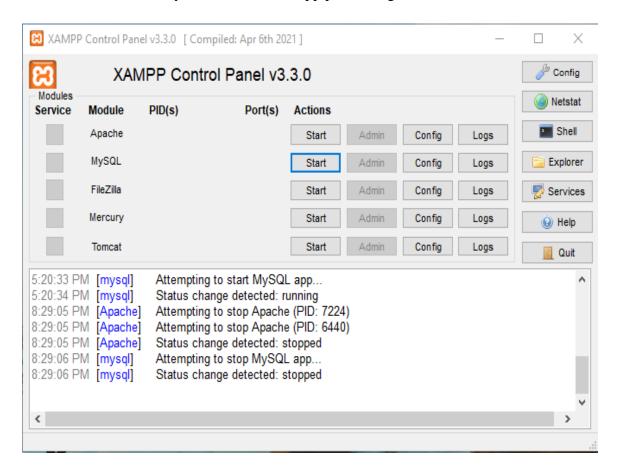

Figure: 3.1.7 Xampp

PhpMyAdmin Panel Where I store data of a website. Here is a PhpMyAdmin picture. figure is 3.1.8.

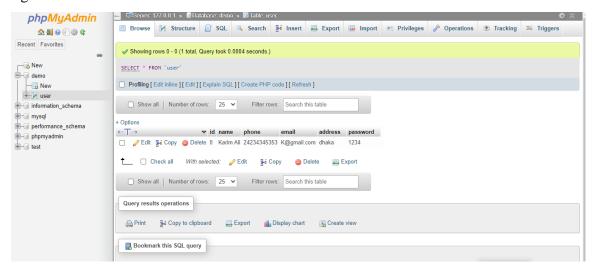

Figure: 3.1.8 phpMyAdmin

#### Week 7

Php is used to develop dynamic and interactive websites. it's an old language but still has a high demand. day 1 was basic then connect with the database. then editing data, deleting data, rearrange data with the help of PHP. Here is a Php picture. figure is 3.1.9.

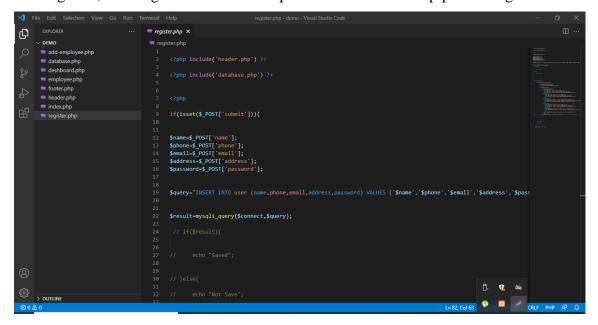

Figure: 3.1.9 Php

It is the start of laravel and final programming language that I have learned in this internship. Here is a Laravel picture. figure is 3.1.10.

Figure: 3.1.10Laravel

# 3.2 Project Task and Activities

# Homepage

This is home page of my Ecommerce website. which I am trying to build for Customer.

Here is a Homepage picture. figure is 3.2.1.

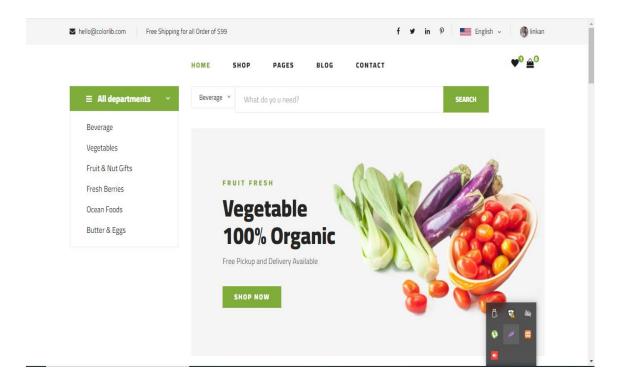

Figure: 3.2.1 Homepage

# Category

This are the category I create on my website. Customer bye product from here. Here is a Category page picture. figure is 3.2.2.

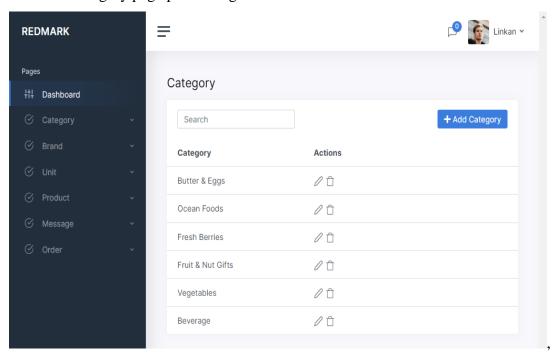

Figure: 3.2.2 Category page

# **Brand**

Many kinds of brand product available in this website. This are the brand are available.

Here is a Brand Page picture. figure is 3.2.3.

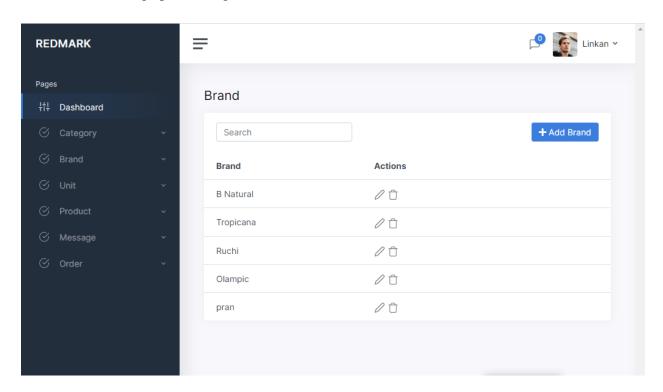

Figure: 3.2.3 Brand Page

# Unit

This is the unit I have create for client. Because If customer buy any product, then they need unit. Here is a Unit Page picture. figure is 3.2.4.

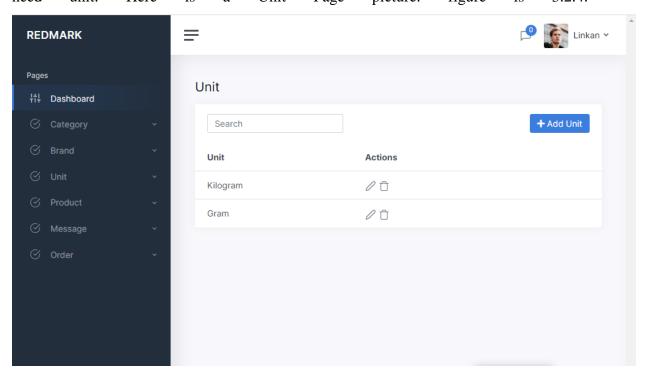

Figure: 3.2.4 Unit Page

# **Product**

This is the side I create for product. Customer need any kind of product for buy then they go product section and they chose what kind of product they need. They buy product from here without facing any problem. Here is a Product Section picture. figure is 3.2.5.

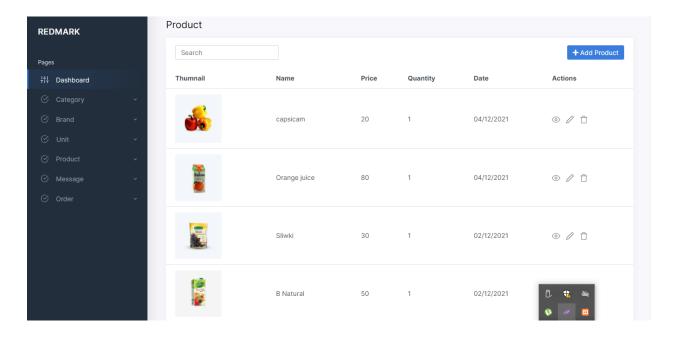

Figure: 3.2.5 Product Section

# **Payment Method Section**

This section only for payment. if customer buy any product they pay their product cost in this section. Here is a Payment Method Section picture. figure is 3.2.6.

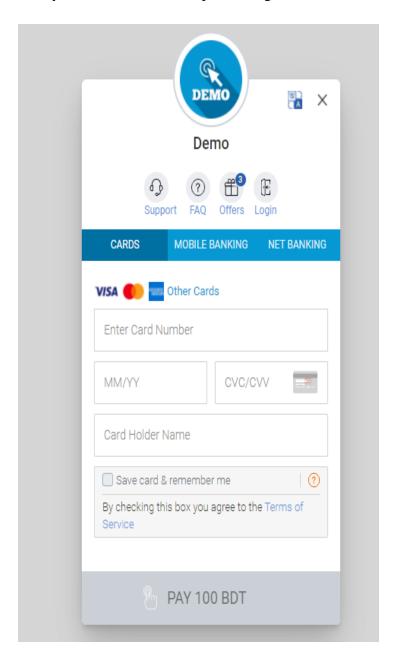

Figure: 3.2.6 Payment Method Section

# 3.3 Challenges

It's easy to understand web development and easy to coding. But facing any type of error is very challenging like I missed a comma or semicolon the whole program won't run at any cost. Sometimes it takes a long time to find errors that time is very important not to lose hope and try to find the error with calm. learning the core program is a little bit challenging if I'm not practicing at home. Developing a Full website with a database is very challenging work and it causes more time to finish.

#### **CHAPTER 4**

#### COMPETENCIES AND SMART PLAN

# **4.1 Competencies Earned**

Through this internship, I have earned a lot. I have learned different types of language, how they work and what do I have to next for my future [2]. Through this Internship I have learned-

#### HTML:

- How HTML work.
- Different types of tag.
- How to change a sentence in a different format?
- Different types of color code.
- Different types of buttons.
- How to add an image?
- And some other variations of HTML.

#### CSS:

- How to change color each and every part of a website
- Different types of formation (Margin, padding, borders position, outline, etc.)
- How to Change the Layout of a website?
- How to create Animations in a button or any kind of bar
- Different types of Transitions

#### **Bootstrap** (basic):

- Basic Formation of the bootstrap
- How can I use bootstrap instead of CSS?
- How to use a website format for any type of device?

#### JavaScript(basic):

- The basic formation of a JavaScript.
- what is the variable and how to use them?
- Different types of loops
- how to create pop-up

#### Xampp:

- How to connect to the localhost server
- How to use Xampp to connect a database

#### PHP:

- Why Php is Connected to Everything
- Php Formation
- Different types of PHP data
- Php have introduced me with some different type of logic
- How can I make a big code into small?
- How can I make different types of projects?

#### Laravel:

- How to install LA ravel?
- How PHP and LA ravel Connected to each other.
- How to make a whole new database?

#### 4.2 Smart Plan

After Completing my internship, a lot of plans is rambling around my head. those programming languages that I have just learned basic things I planned to learn Advanced So that I can clear all the things that I have missed in this internship [3]. I'm Dreaming to make my personal website where I will open my own business and bring my business to the top of this country. After that, I will take forward to international

#### 4.3 Reflections

As a student of computer science and engineering, My University gave me a lot of knowledge, and I have gained a lot of experience through this journey. This experience allows me to fight on this platform. I have learned, I am learning and I will learn until I reach my destination [4]. After my internship, I got some opportunities to work with a great team, they treated me well and give me a lot of lessons that I can use for my future.

#### CHAPTER 5

#### CONCLUSION AND FUTURE CAREER

#### 5.1 Discussion and Conclusion

Knowledge is a very important part of student life and it comes from gathering lessons from different parts of our life. An internship is a very important part of it. As IT students, we always have to be realistic and have faith in own self. Everything in this world is web-based now and it's increasing day by day. Bangladesh isn't far behind it. Lots of opportunities are coming day by day. and I will get those opportunities through the knowledge, that I have gain from my university as well as my internship journey.

#### **5.2 Scope for Further Career**

I can see each and every way for a better career after my web development internship. Many companies are recruiting web developers for their future growth, web development is a field where anybody can play an important role. I can see many doors have opened and I'm applying to go through it. Many events happen every year in different places all over the world if I can win one from one of it will be a chance to build a stable career.

#### **APPENDIX**

# **Internship Reflection**

When I practiced Lunartechit company, I studied the stuff discussed here Discipline I learned the discipline that is so important during my entire internship. In the business world, I learned to be disciplined. I knew from my job how to keep up with the hours of work and the bureau. I also encounter the discipline that is very relevant.

# **Company Detail**

Company name Lunartechit.

Phone number-01940684840.

Company email: - <u>lunartechit@gmail.com</u>.

Company page: -https://lunartechit.com.

1205, Panthapath, Dhaka.

#### REFERENCES

- [1] I. E. Team, "How to Write an Internship Report," Indeed, 24 November 2020. [Online]. Available: https://www.indeed.com/career-advice/career-development/how-to-write-an-internship-report. [Accessed 28 November 2021].
- [2] 2. I. W. D. P. I. F. Beginners, "upGrad blog," Web Development Project Ideas, 7 January 2021.
  [Online]. Available: https://www.upgrad.com/blog/web-development-project-ideas-for-beginners/.
  [Accessed 29 November 2021].
- [3] T. E. G. t. P. a. E. S. Analysis, "Creately," What is a Situation Analysis, 23 September 2021. [Online]. Available: https://creately.com/blog/diagrams/what-is-a-situation-analysis/. [Accessed 30 November 2021].
- [4] S. G. E. f. D. L. Competencies, "Linkedin," Specific and Measurable SMART Goal Examples, 30 December 2016. [Online]. Available: https://www.linkedin.com/pulse/smart-goal-examples-developing-leadership-eileen-azzara. [Accessed 1 December 2021].

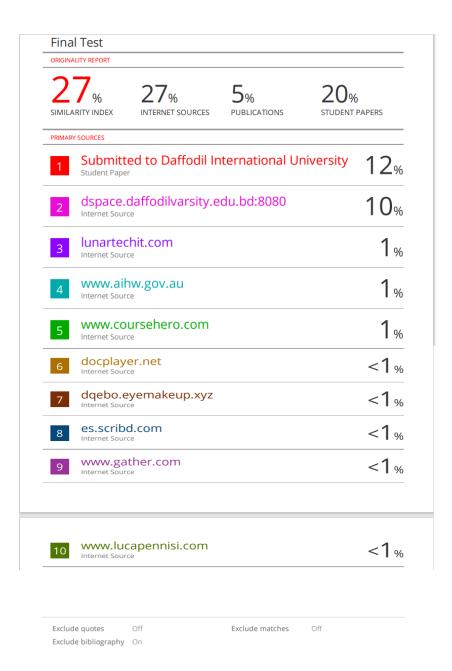